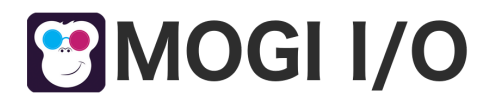

# **WordPress**

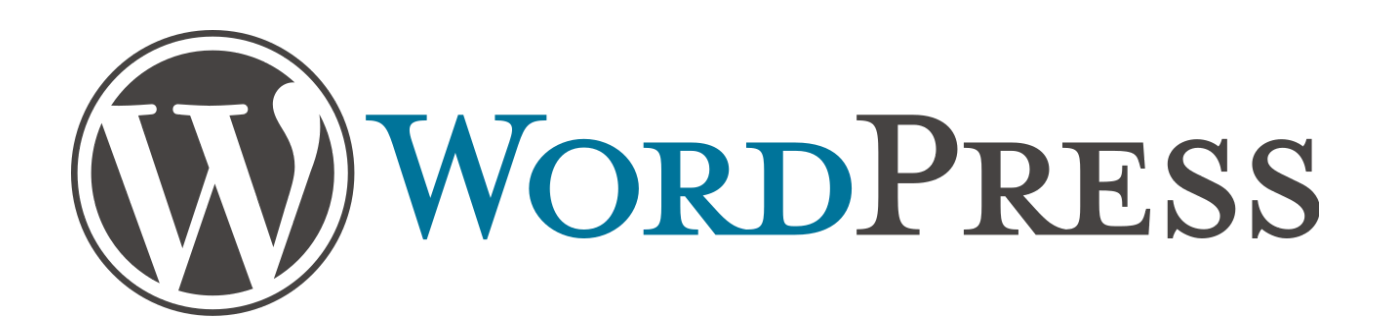

Wordpress is the most widely used platform to build websites across the globe. From small blogs to full-fledged eCommerce websites, Wordpress provides the flexibility to build different kinds of websites with minimal technical effort.

You can easily integrate Photu in your WordPress website using our official WordPress plugin.

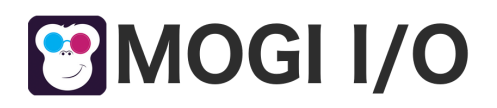

## **Plugin capabilities :**

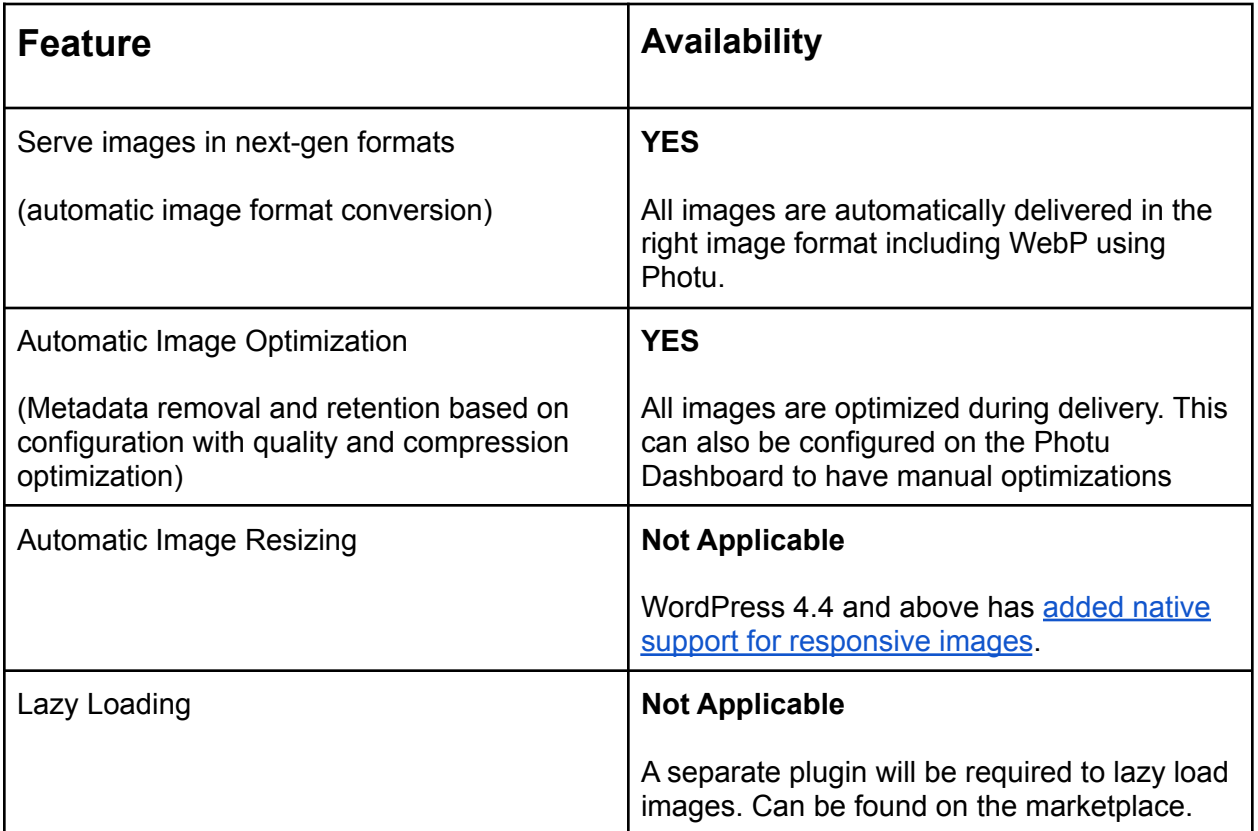

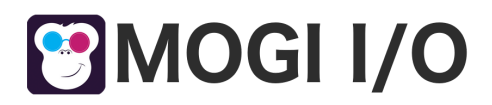

## **Integration steps**

Here is what you need to do:

#### **Step 1: Configure origin in Photu dashboard**

Configure origin based on where your images are stored. For example, [Amazon S3](https://docs.imagekit.io/integration/configure-origin/amazon-s3-bucket-origin) [bucket origin](https://docs.imagekit.io/integration/configure-origin/amazon-s3-bucket-origin) or [web server.](https://docs.imagekit.io/integration/configure-origin/web-server-origin)

#### **Step 2: Fetch image through Photu endpoint**

Let's quickly fetch the image using Photu [URL-endpoint](https://docs.google.com/document/d/1blXyGHgBetkecFp1az3NQmILSOd6n1Y6T8oW-WZUUU8/) and see if it's working.

- 1. Configure a Photu App with a app name, ex: "test", we create a distribution for you with domain "test.mogiio.com".
- 2. This domain will fetch the images from the base path and render those. You can check on your custom created domain if you are able to get the image served.
- 3. Ex: Your image path : <https://mogiio.com/assets/img/mogiio-logo-light.png> and app name "test", your images will be avaliable at <https://test.mogiio.com/assets/img/mogiio-logo-light.png>

#### .**Step 3: Install and configure Photu plugin in WordPress**

- 1. Install and activate Photu WordPress plugin.
- 2. Go to Settings
- 3. Photu setting.
- 4. Fill the **Photu URL endpoint (or CNAME)** with Your Photu Domain. Copy and paste from the Photu dashboard.
- 5. Click the "Save changes" button.
- 6. Flush cache, if any.

Now all the image files under theme directory on your WordPress site (with extensions matching one of gif, png, jpg, jpeg, bmp, ico, webp) will be loaded via Photu.

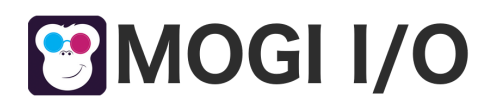

## **Using Photu to deliver non-image static assets like JS or CSS**

By default, Photu plugin is configured to load only image files through Photu URL-endpoint, but you can override this setting by changing the value in *File types* field. Enter the semicolon-separated list to allow JS and CSS files as well, for example - \*.js;\*.css;\*.gif;\*.png;\*.jpg;\*.jpeg;\*.bmp;\*.ico;\*.webp

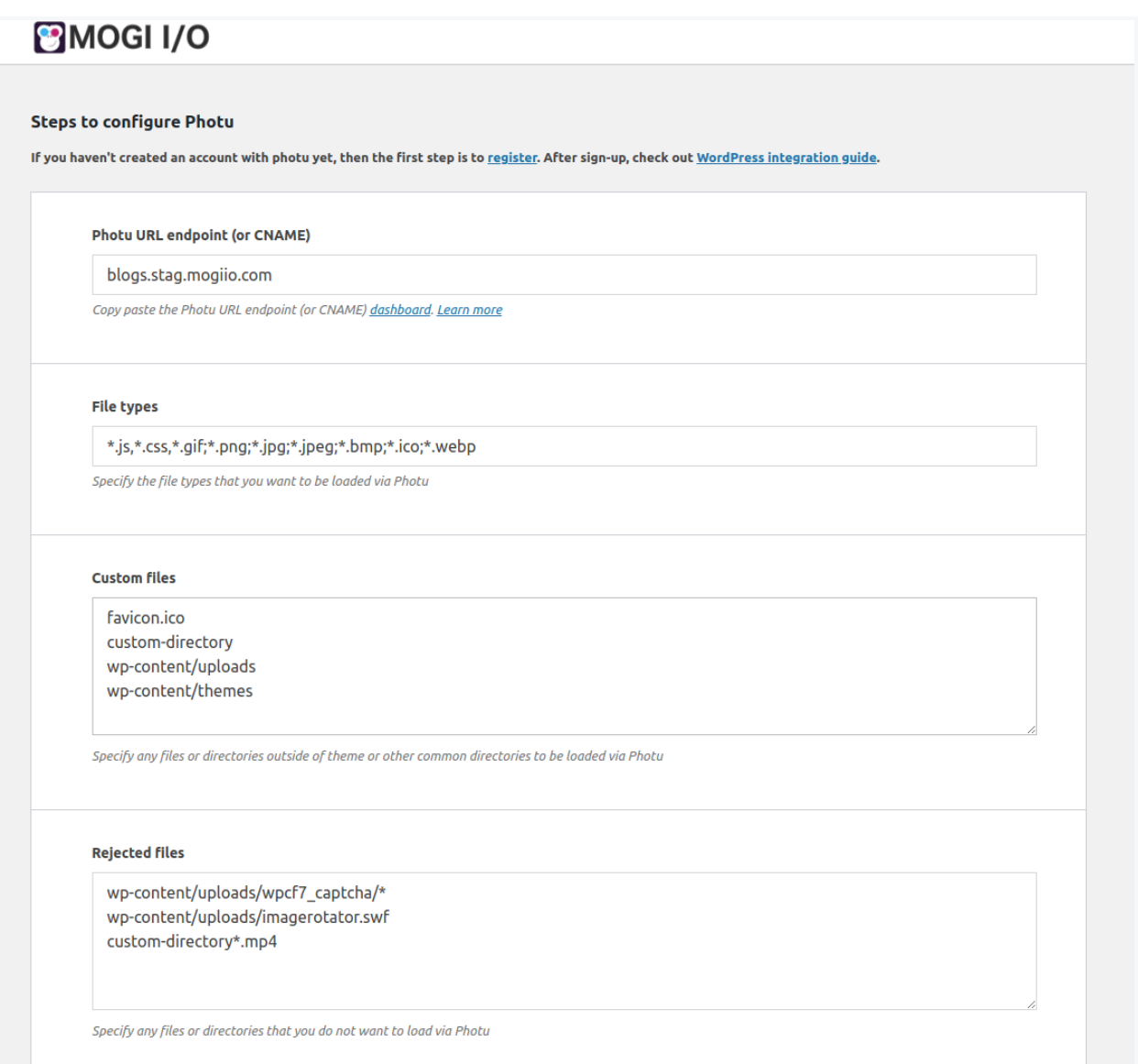

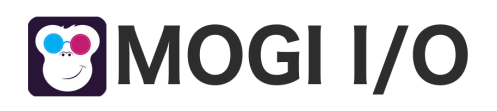

## **Loading files from custom directories outside theme folder**

By default Photu WordPress plugin loads files from theme folder. But you can override this setting by adding new paths in *Custom files* field. All the values in this field are separated by a new line. Wildcard (\*) is allowed.

## **Restrict loading specific files through Photu**

There could be a case where you don't want the files on a specific path or pattern to be loaded via Photu. This can be done by setting the right values in *Rejected files* field. All the values in this field are separated by a new line. Wildcard (\*) is allowed.

For example, we want to avoid loading captcha assets through Photu, so we can enter wp-content/uploads/wpcf7\_captcha/\* under rejected files, as shown in the screenshot above.